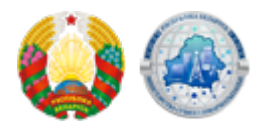

## **[Программное обеспечение для взаимодействия с](https://mpt.gov.by/ru/biometricheskie-dokumenty-respubliki-belarus/Interaction-software) [системой идентификации \(ЕС ИФЮЛ\)](https://mpt.gov.by/ru/biometricheskie-dokumenty-respubliki-belarus/Interaction-software)**

Для взаимодействия с идентификационной картой кроме считывателя необходимо установить специальное программное обеспечения (Клиентская программа). **[Ссылка для скачивания ПО](https://nces.by/service/po/)** [Подробная информация о ЕС ИФЮЛ](https://nces.by/bisrs/esiful/) **ВНИМАНИЕ!** В Клиентской программе имеется возможность считать группы данных на ID-карте: 1) В контекстном меню Клиентской программы необходимо выбрать "Получить группы данных". 2) Ввести CAN код, расположенный над чипом ID-карты. После выполнения данных действий в окне Клиентской программы отобразится все персональные данные, записанные на ID-карту.

**Source URL:** https://mpt.gov.by/biometricheskie-dokumenty-respubliki-belarus/Interaction-software